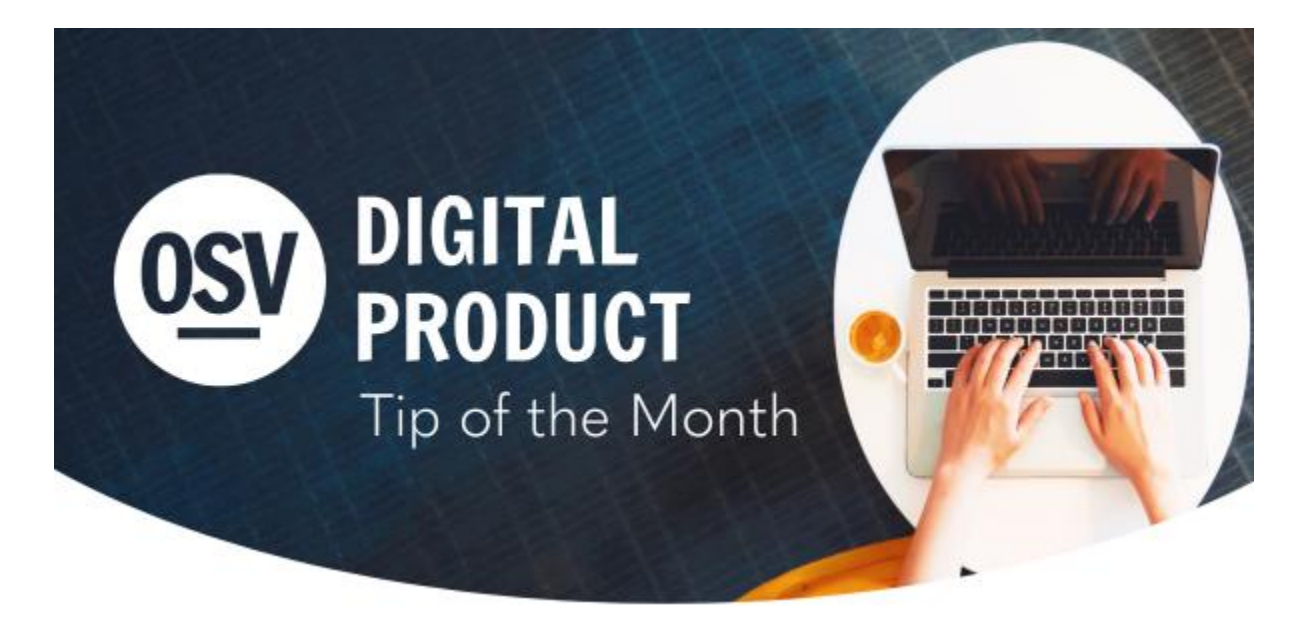

**en [Espa](http://app.response.osv.com/e/er?utm_campaign=OSV_OLGTIP_JUL23&utm_medium=email&utm_source=Eloqua&s=1200496476&lid=12685&elqTrackId=8D4331FC84BB571D2483A242A1BFA599&elq=f24ba79ad90f4b8389723ce90a0ab39c&elqaid=8424&elqat=1)ñol**

## **Update Your Fund Page**

Have you checked your Public Fund Page recently? Now is the perfect time to review your main fund page and make updates. OSV provides free Online Giving Fund Images for you to use. You can also add or update descriptions to help your donors understand their contributions better.

#### **View [Images](http://app.response.osv.com/e/er?utm_campaign=OSV_OLGTIP_JUL23&utm_medium=email&utm_source=Eloqua&s=1200496476&lid=12684&elqTrackId=11A556125CE84A4658514613E5C7D5DE&elq=f24ba79ad90f4b8389723ce90a0ab39c&elqaid=8424&elqat=1)**

### **Second Collections**

Do you have your second collections added to Online Giving? Images and descriptions for the USCCB collections are available in the OSV Hub, provided by the USCCB and free for you to use. September 3rd/10th is the 2023 date for The Catholic University of America.

### **Forms**

As part of our online giving service, we offer Hub Forms for free! This tool allows you to customize online fillable forms and accept payments through them. Creating a Form gives you a shareable link, the ability to set auto-responses and thank you pages, and designate recipients for form submissions and payment refunds.

#### **[Learn](http://app.response.osv.com/e/er?utm_campaign=OSV_OLGTIP_JUL23&utm_medium=email&utm_source=Eloqua&s=1200496476&lid=12683&elqTrackId=5AD6534BB93CB1335FC71AAA2093D865&elq=f24ba79ad90f4b8389723ce90a0ab39c&elqaid=8424&elqat=1) More**

# **Offering Report**

You can now print a report showing what was recorded within each Offering batch. Simply go to Reporting within Giving and select the Offerings Report. Customize the report by narrowing down the Offering State, Timeframe, View, and Sort style.

### **[Learn](http://app.response.osv.com/e/er?utm_campaign=OSV_OLGTIP_JUL23&utm_medium=email&utm_source=Eloqua&s=1200496476&lid=12607&elqTrackId=996C94FF2C25E1493B5E510568039999&elq=f24ba79ad90f4b8389723ce90a0ab39c&elqaid=8424&elqat=1) More**

## **Need Help?**

- OSV Tech Support is available to help you with any of these tips or other questions as they arise.
- Did you know that we have a Knowledge Base built into the OSV Hub? You can access articles, step-by-step instructions, videos, and FAQs.

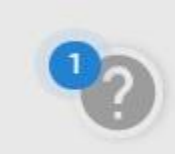

## **Archived Tip of the Month**

Did you miss a Tip of the Month email? Check out the new archive to view previous tips and links!

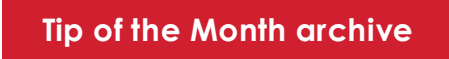